### **Test your Audio/Video connection**

**Instant Testing Meeting Link! (Open instant Meeting and test both Audio and Video)**

## <http://zoom.us/test>

#### **Testing Audio Connection**:

To Test Audio or to see how to connect Audio (This shows both Mac and Windows help as well as phone help) <https://support.zoom.us/hc/en-us/articles/201362283-How-Do-I-Join-or-Test-My-Computer-Audio->

#### **Testing Video Connection**:

Please visit this site to see how to connect via Mac, Windows, or phone: <https://support.zoom.us/hc/en-us/articles/202952568-My-Video-Camera-Isn%20-t-Workin>

> **See next page for In-Meeting options!!**

#### **In-meeting options to test/check your Audio/Video connection Audio options:** elect a Microphone

Hover over the bottom left of your Zoom meeting window and click on the carat next to your Microphone symbol. Note: **You can toggle Camera/Mic off just by clicking on the symbol!** From this menu, you can select any available Microphone or Speaker or you can click on the Test option (see below)

Click **Test Speaker & Microphone** for the option to test meeting audio output and your own microphone input

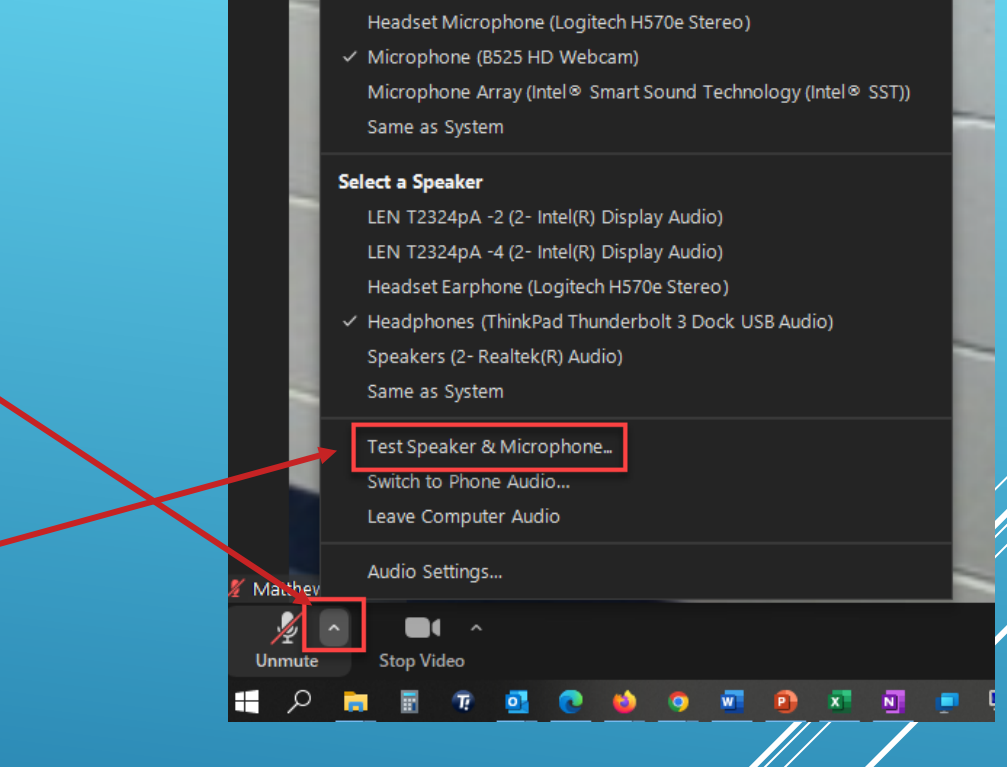

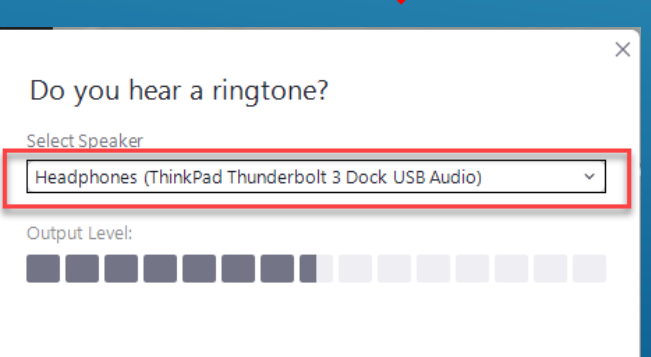

You will be asked if you hear a tone or to speak and listen for a playback. In either case, click "Yes" if you are able to hear as expected, click on the pulldown menu to change inputs/outputs.

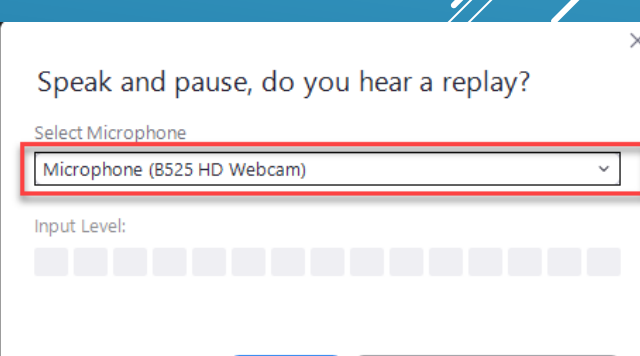

No, Try Another Microphone

#### **In-meeting Video options**

On the bottom left of your screen, click on the carat next to the Stop Video/Camera Icon. Note: **If video**  is turned OFF, this will have a red slash through it and the words "Start Video". Please check this first, and click to toggle video **ON** if it is currently off.

Once you have opened up the mini-menu you can select any camera under the **Select a Camera** list, *the current output camera will have a check mark next to it on the left*. If you do not see any camera, or the one you would normally use is missing, you may need to restart, check hardware connections or other actions.

Note: Many laptops have a physical slider/privacy button that will block your video even if settings and connections are showing correct. Please check for this and toggle the slider open if it is present and in the closed position.

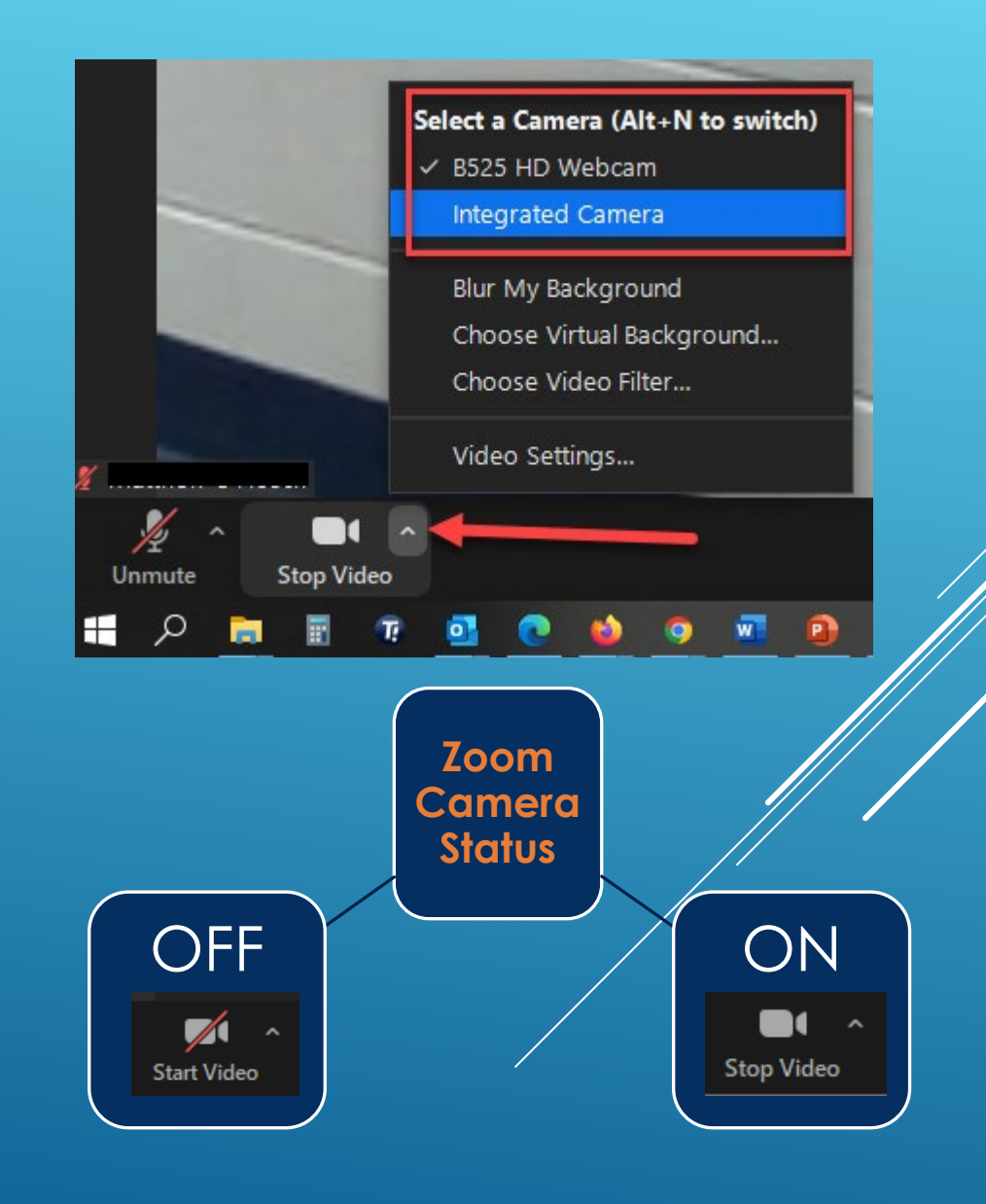

# SCC Help Desk

**The SCC Help Desk is here for you. If you have questions regarding Zoom or any IT related matter, please contact us!**

## **Call at: 402-437-2447 Email us at: [helpdesk@southeast.edu](mailto:helpdesk@southeast.edu)**

**OR**

**Visit the Help Desk website at:<https://helpdesk.southeast.edu/>**